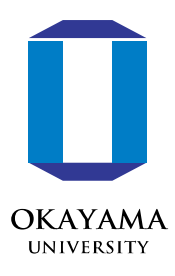

# 令和3年度 実践FDプログラム 「オンライン教育における授業戦略」

# オンライン講義に向けた動画編集入門

#### 大越裕史 講師

#### 大学院社会文化科学研究科(経済)

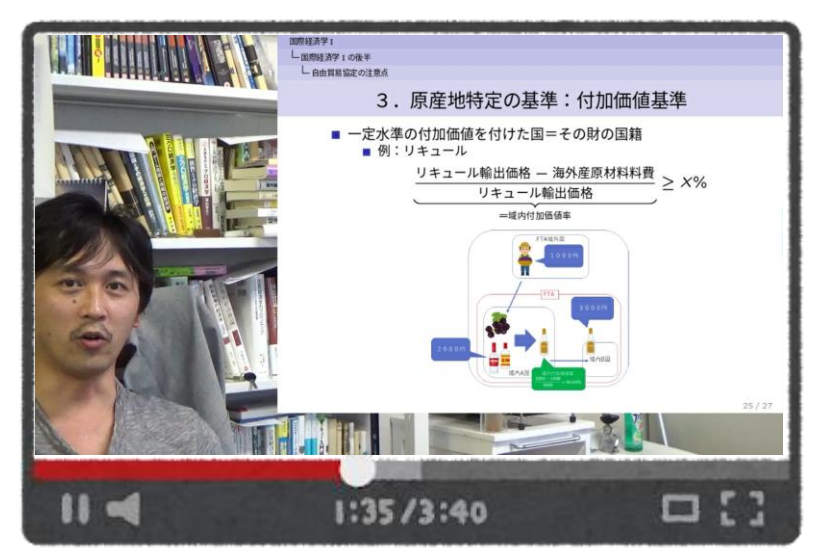

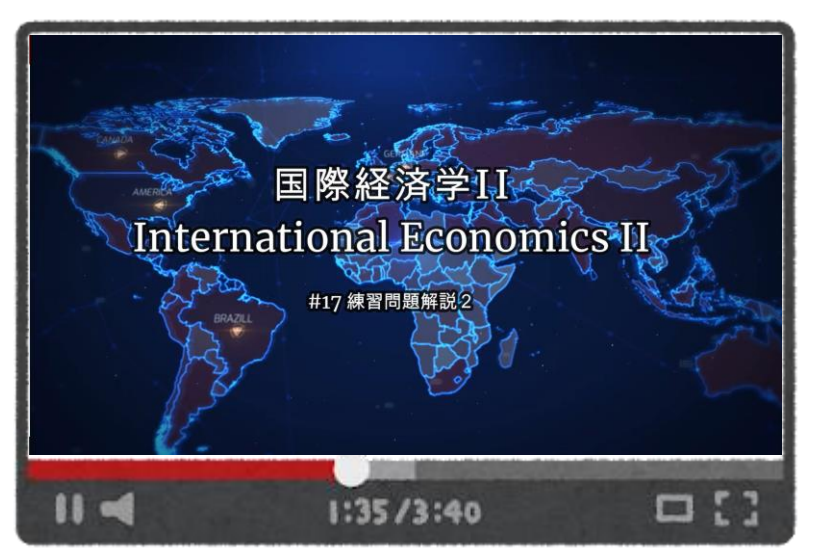

### おすすめ:第8回 **FD**講習会の事前準備

岡山大学

- 用意するもの
	- 編集する講義動画
		- Zoomの録画機能・PPTの録音機能・カメラ撮影など
	- 動画編集ソフト「Filmora X」
		- https://filmora.wondershare.jp/video-editor/
		- 永続ライセンス8480円
		- 無料の体験版あり
		- 動画の出力のみIDが必要
- おすすめの講習会の参加方法
	- 事前にFilmora XをインストールしたPCを用意
		- Teamsの画面を見ながら実際にやってみる!
			- 1. 2画面のPC環境を用意
				- →1つの画面=Teamsを表示 & もう1つの画面=Filmora Xを動作
			- 2. 2つのPCを用意

→1つのPC=Teamsに参加 & もう1つのPC=Filmora Xを動作

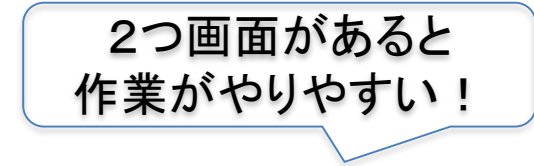

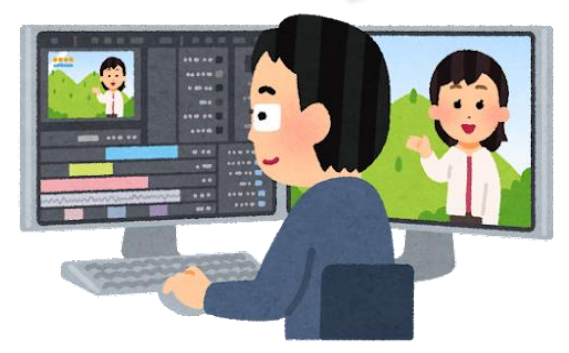

### 第8回 **FD**講習会の内容とゴール

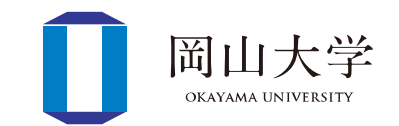

- サンプル動画を使って実際に作業→動画の作成
	- 不要なシーンをカット プ
	- テキストの挿入
	- 画像の挿入

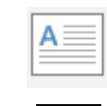

囜

- 講義の形態に応じた編集の対応をイメージ
	- スライドを使った講義
	- 板書をする講義
	- PCを使った実習講義

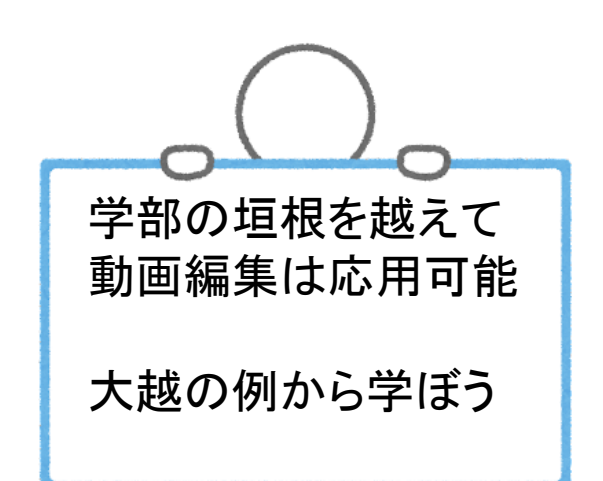

#### **Filmora X**の始め方(言語設定)

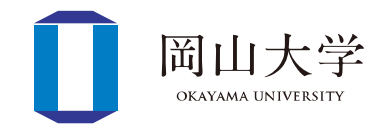

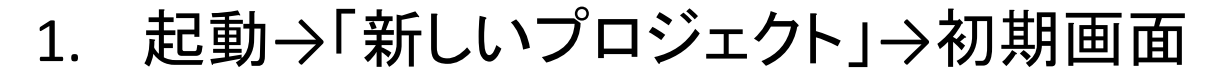

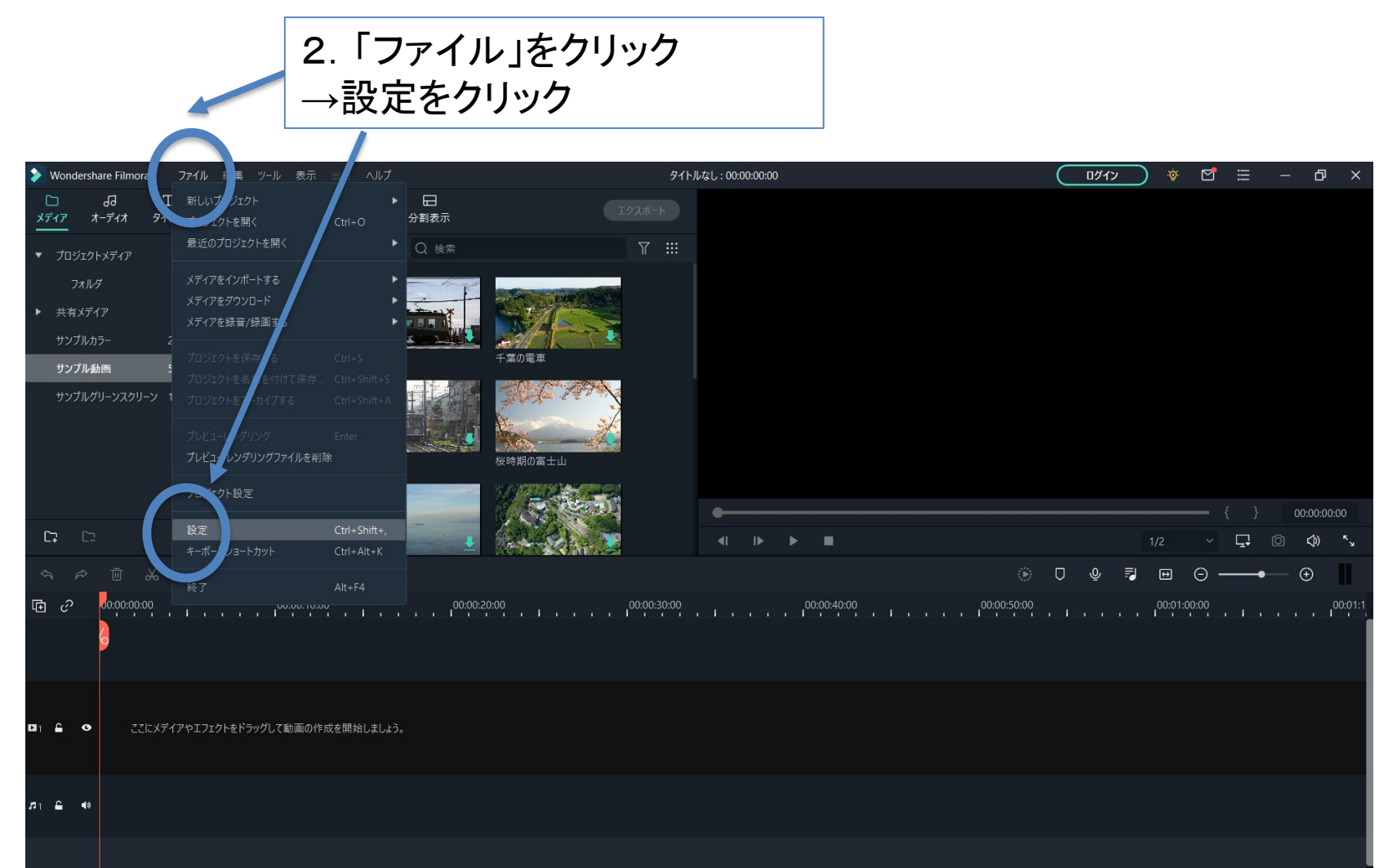

#### **Filmora X**の始め方(言語設定)

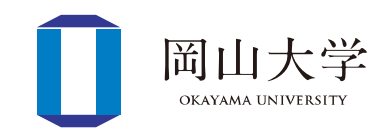

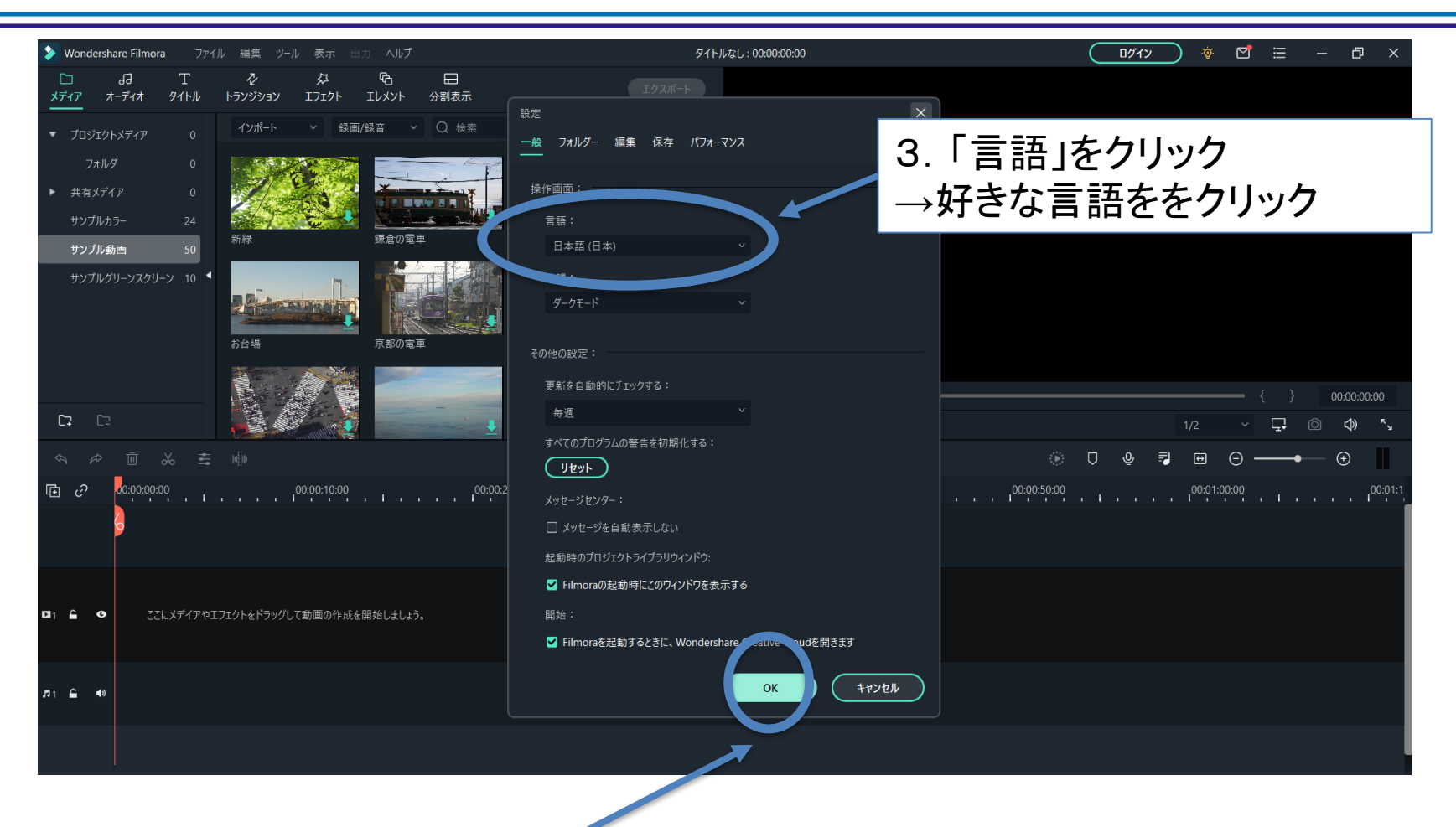

4. 「OK」をクリック

**Filmora X**の始め方(サンプル動画で練習)

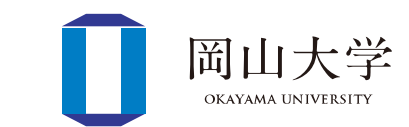

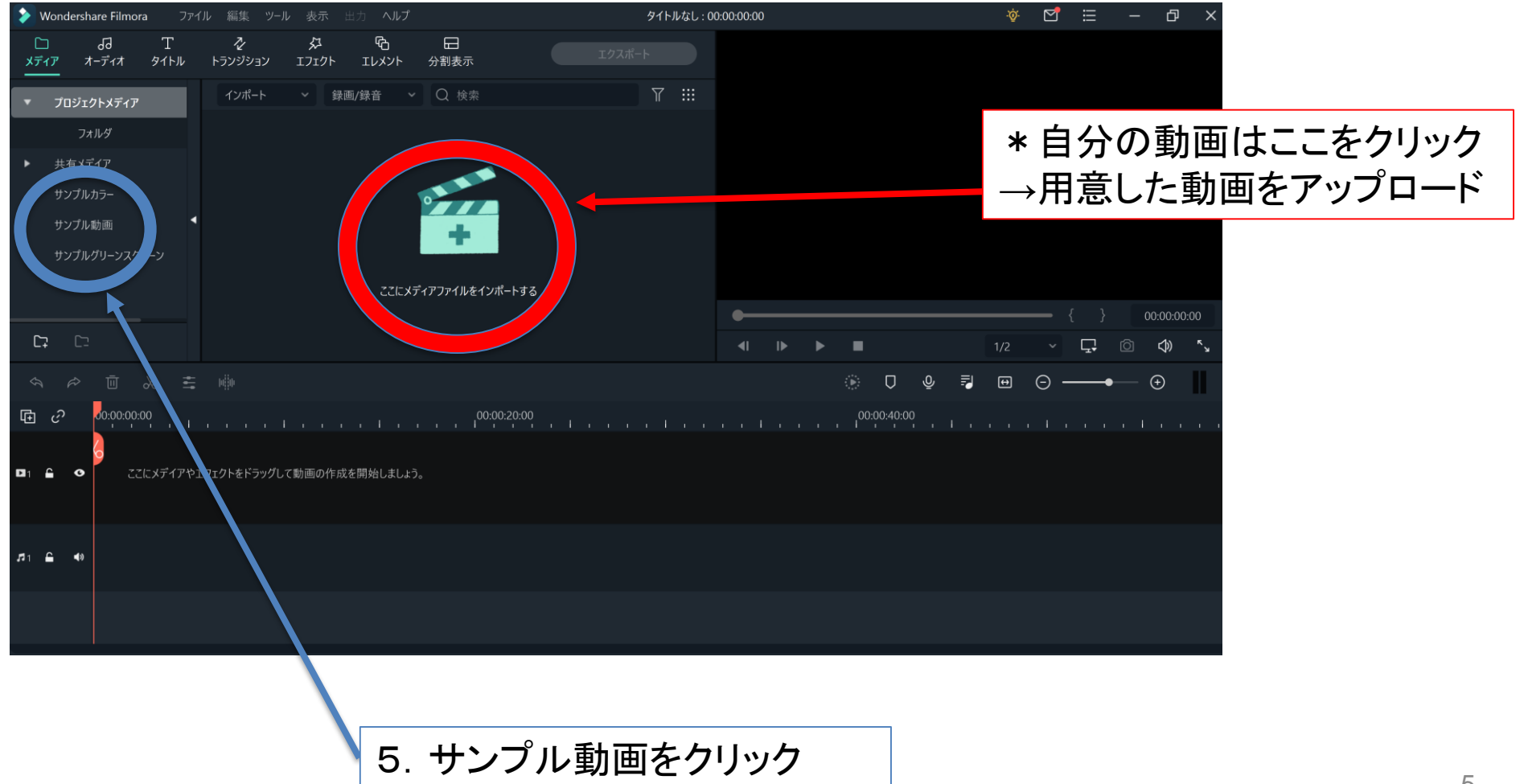

### 動画編集の第1歩:編集する動画をインポート

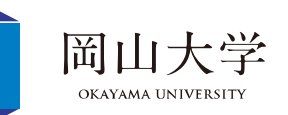

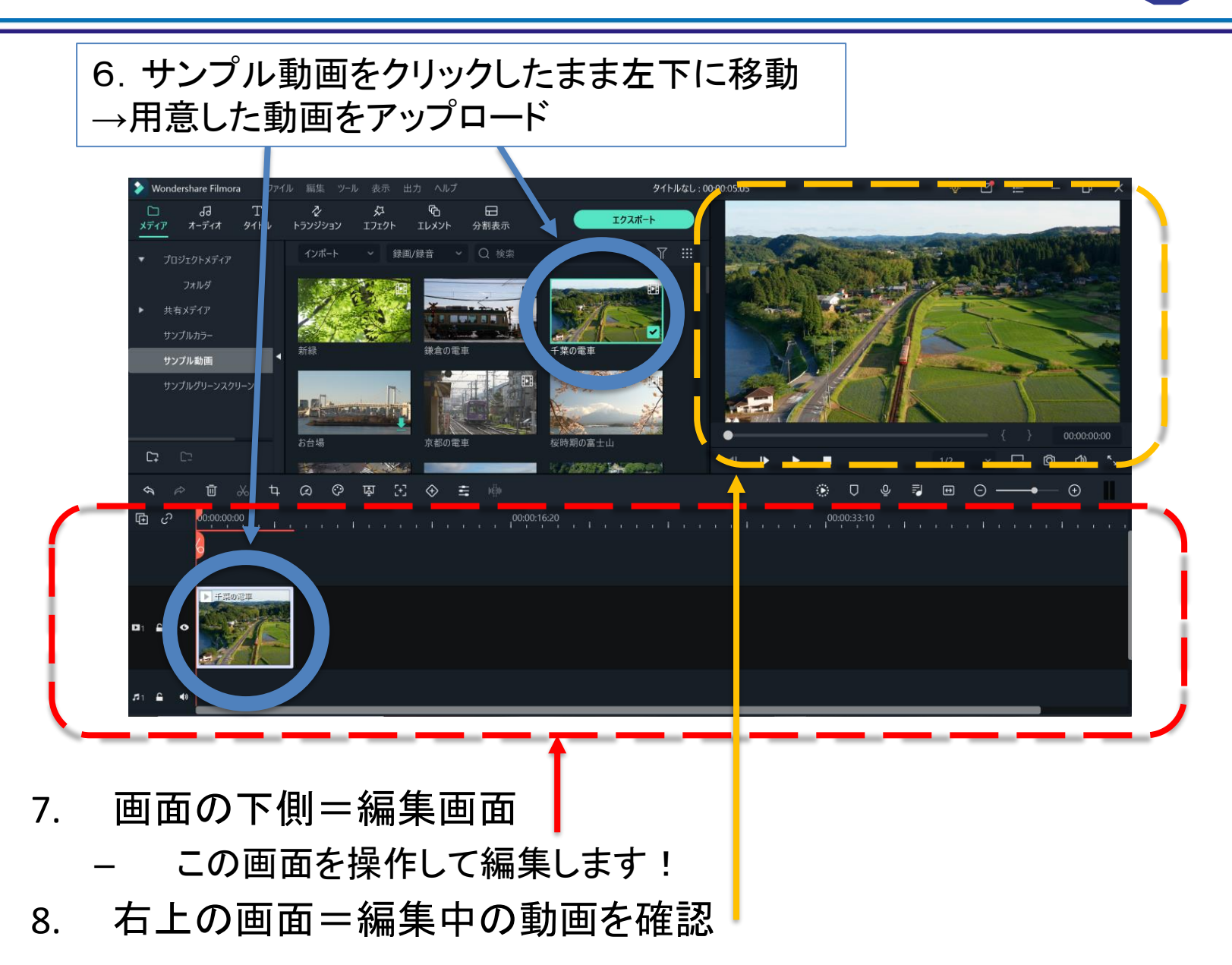

不要なシーンをカットする

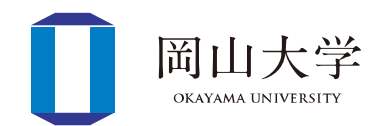

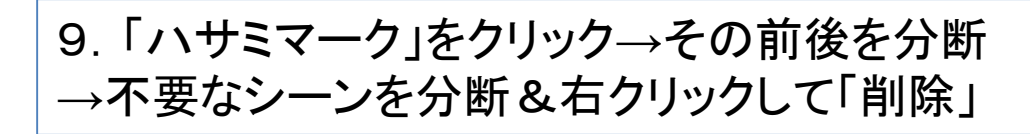

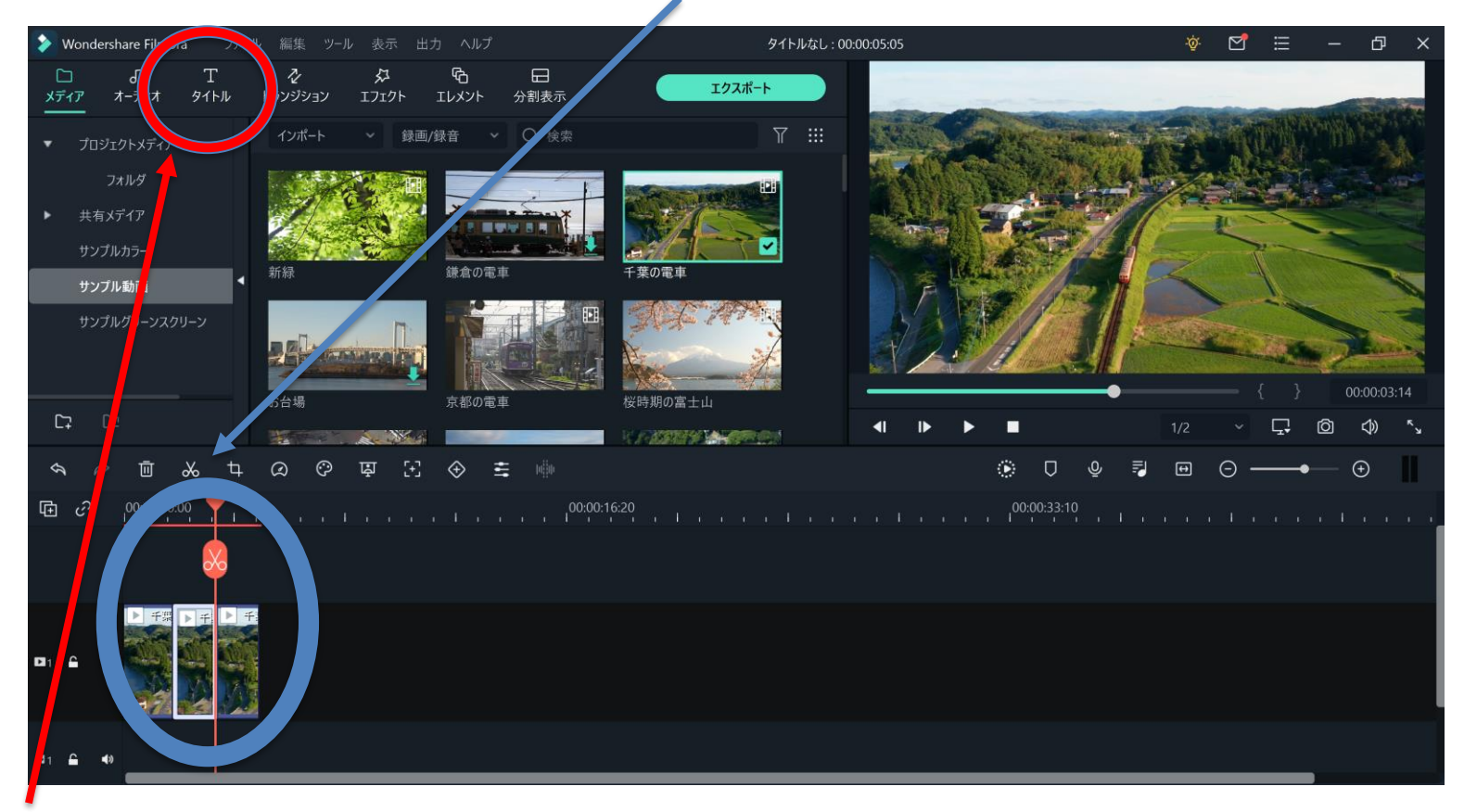

10. 次はテキストを入れる方法→左上の「タイトル」をクリック

テキストの挿入

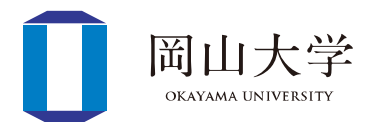

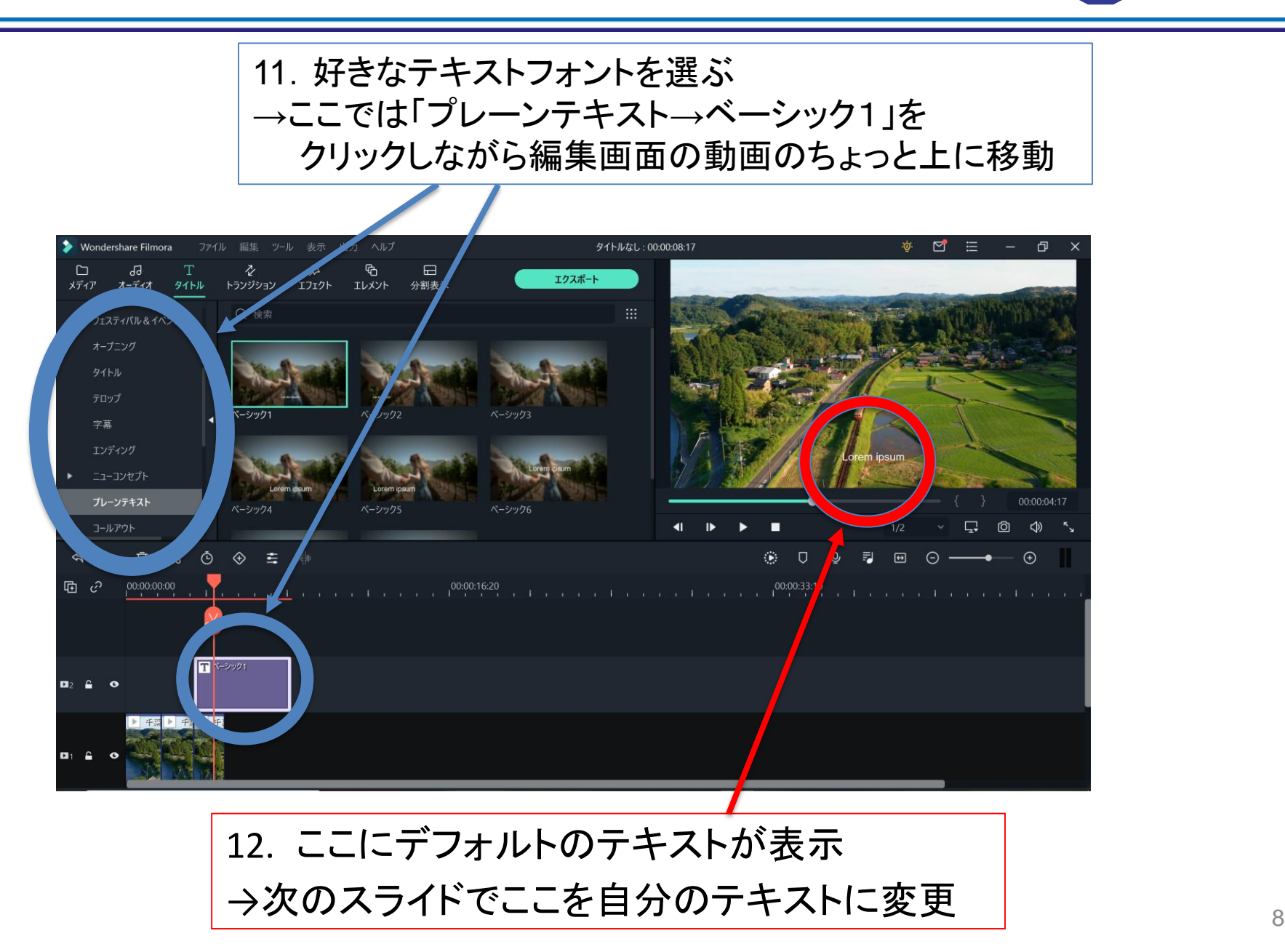

#### テキストの編集

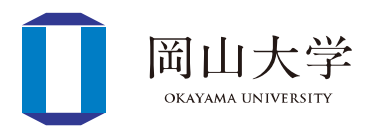

#### 13. ここをダブルクリック →テキスト編集画面が表示

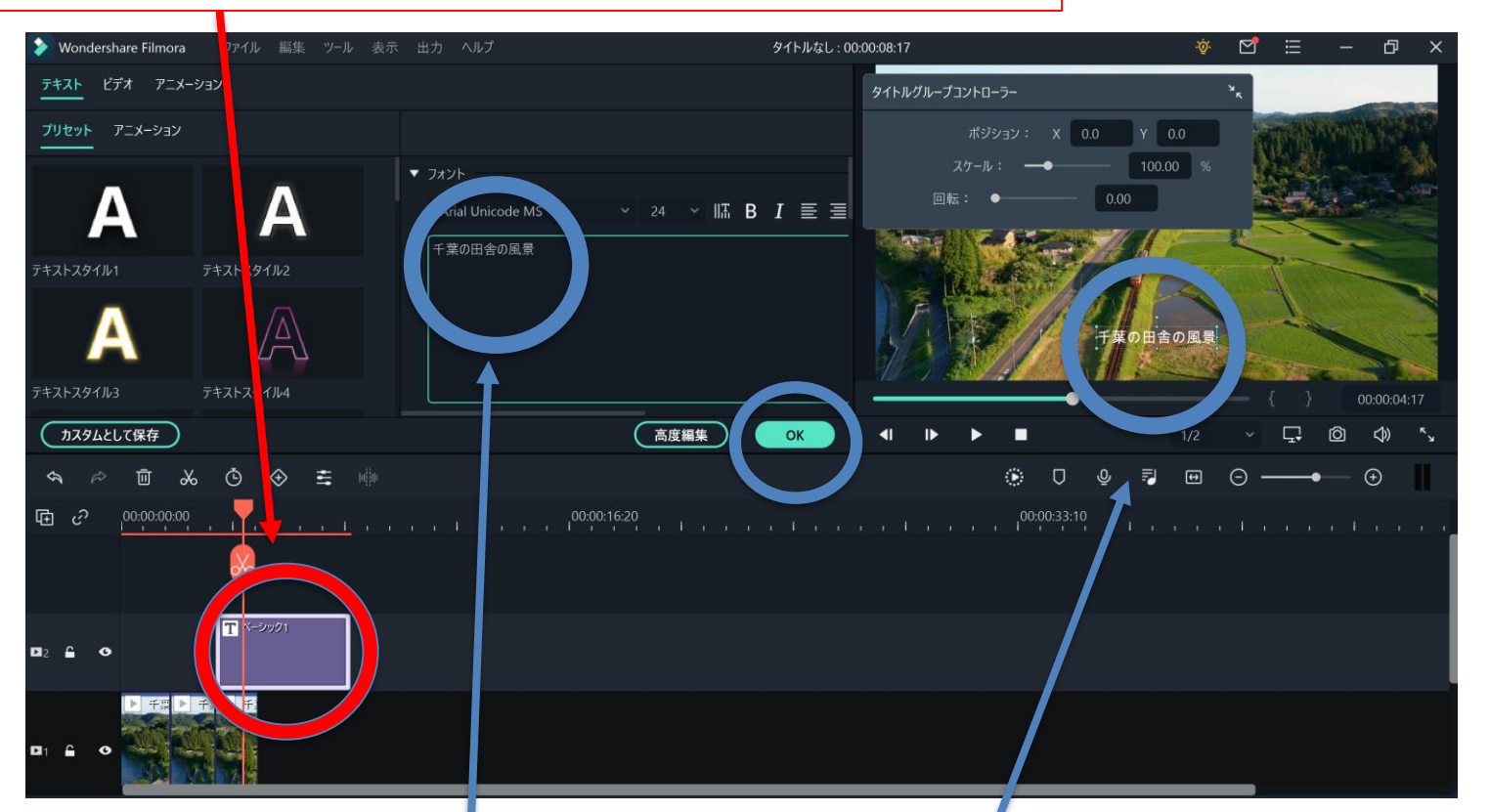

14. ここに表示させたいテキストを書き込む →右上の画面に表示されたことを確認 (終わったらOKをクリック)

見やすいフォント**→** 「テキストスタイル2」

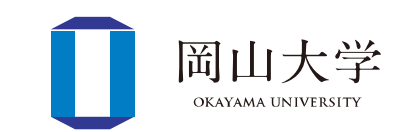

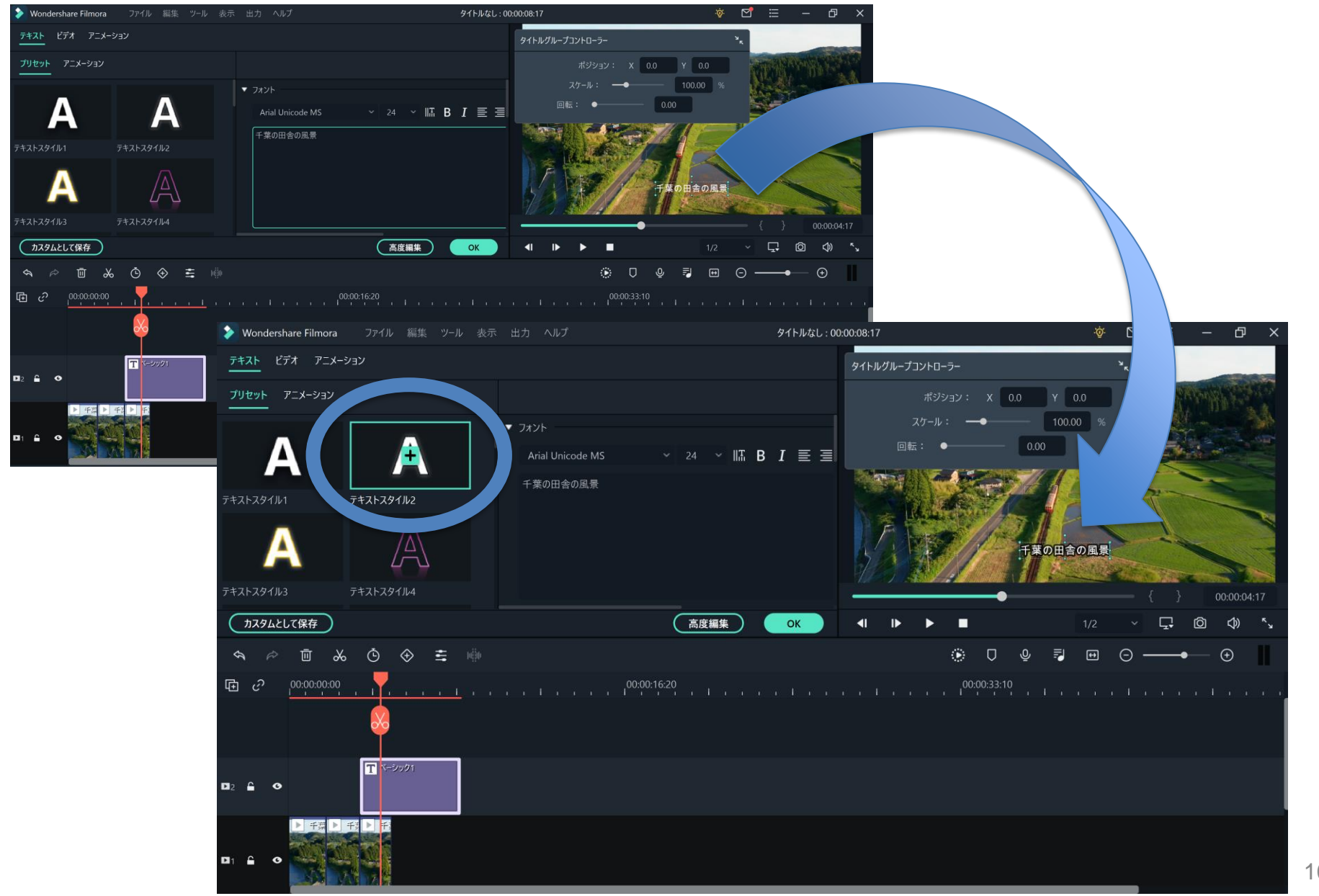

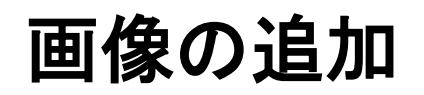

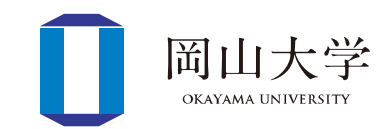

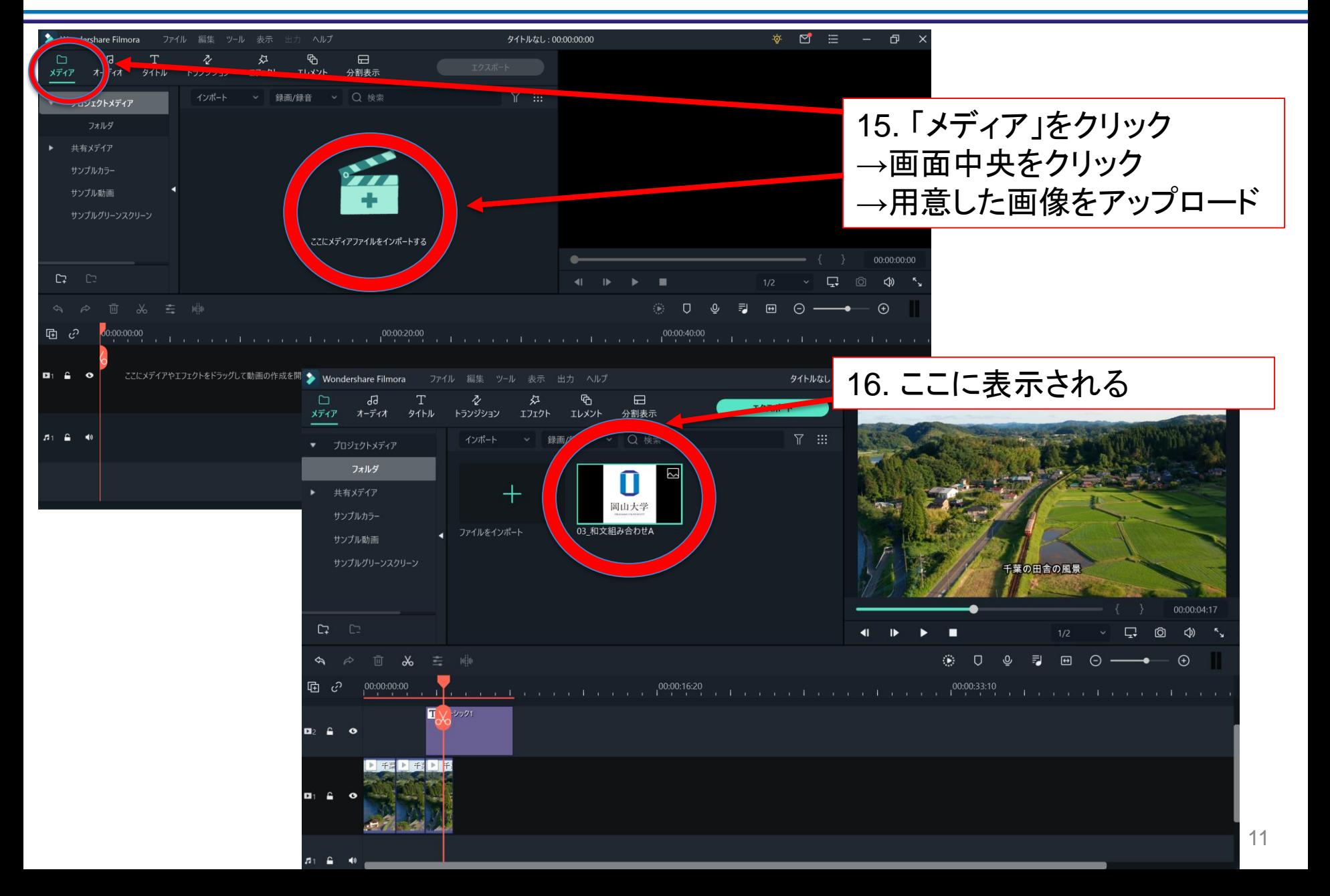

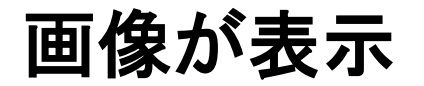

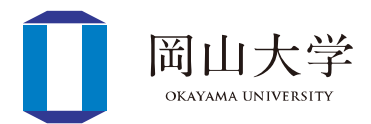

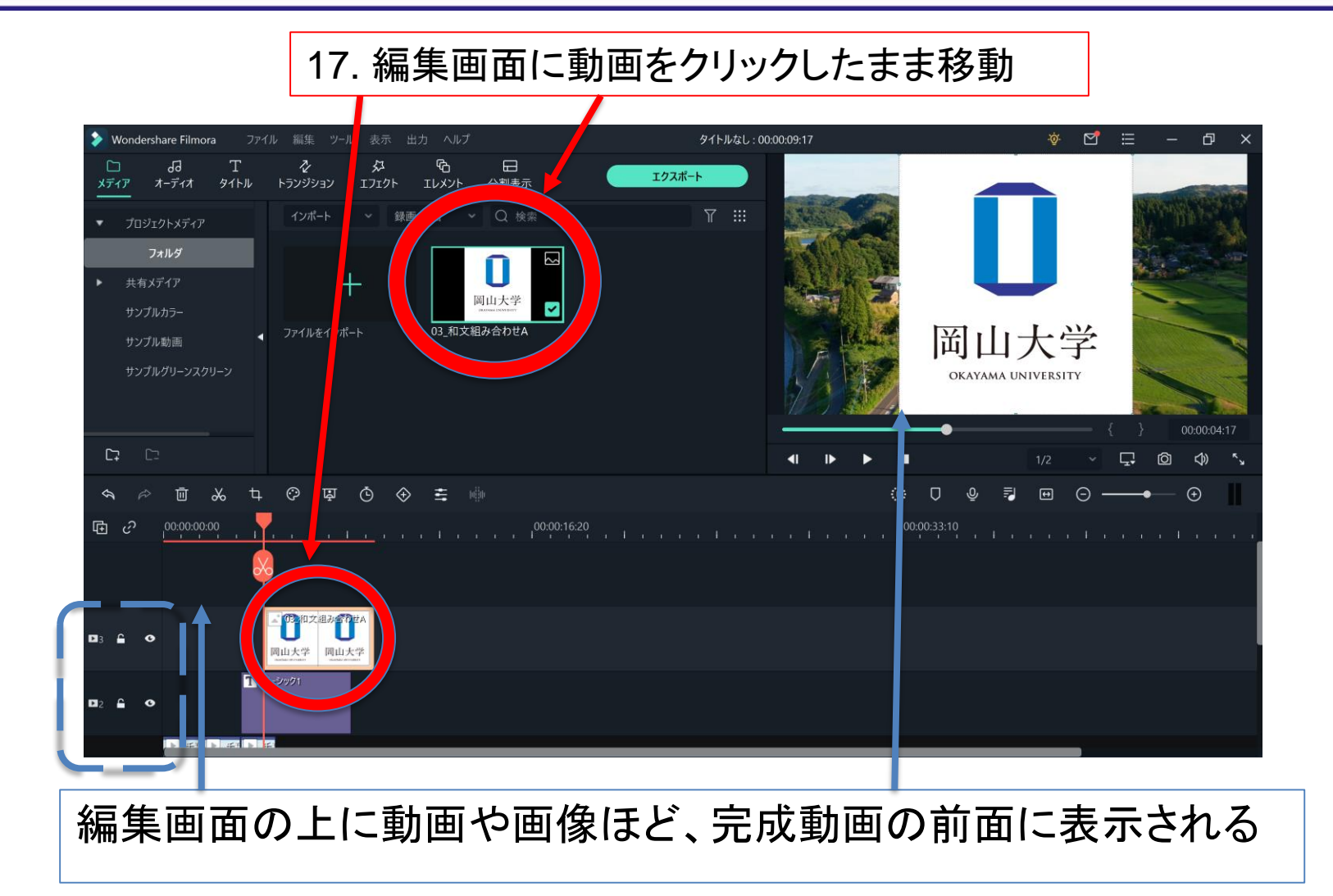

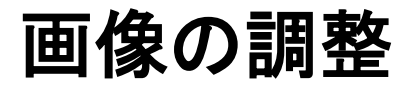

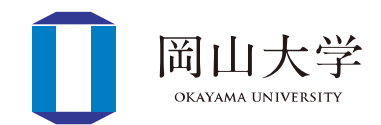

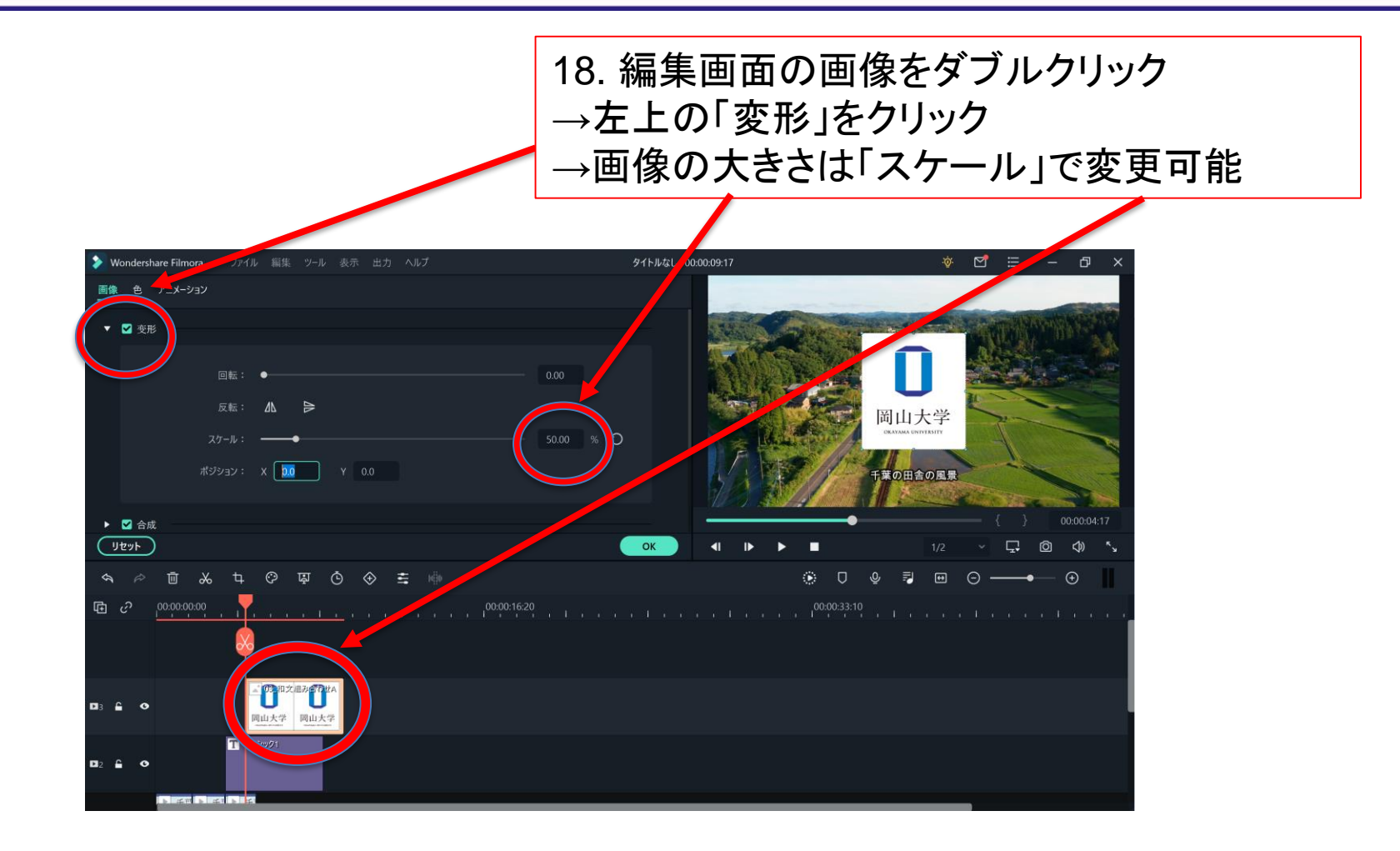

• 右上の画面の画像をクリックしたまま移動 →自分の好きな場所に移動可能

#### 動画の出力(**ID**登録が必要)

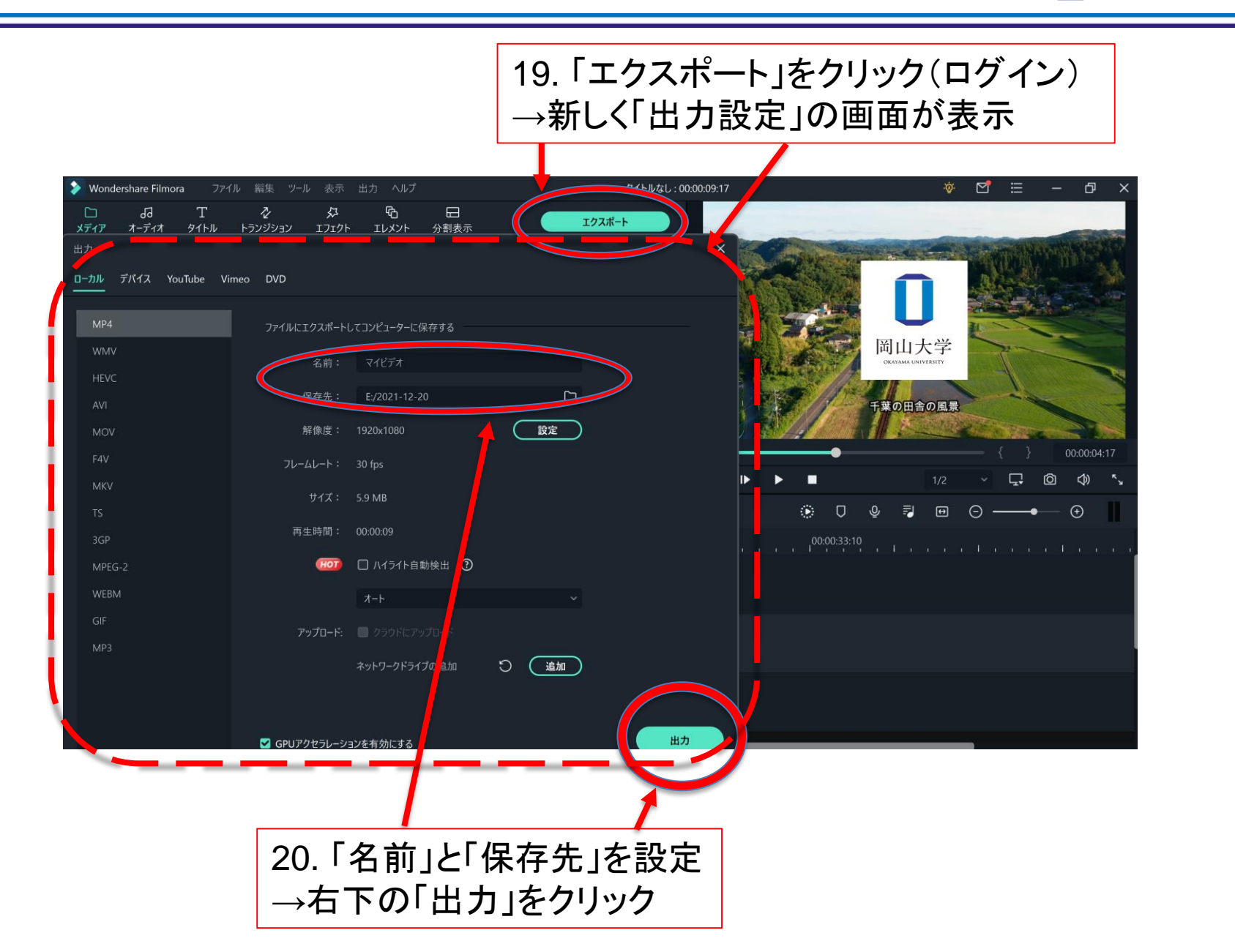

岡山大学 OKAYAMA UNIVERSITY

# 実際の動画の例①(スライドを使う講義)

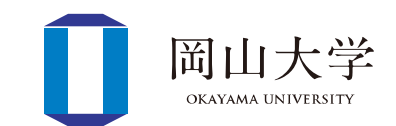

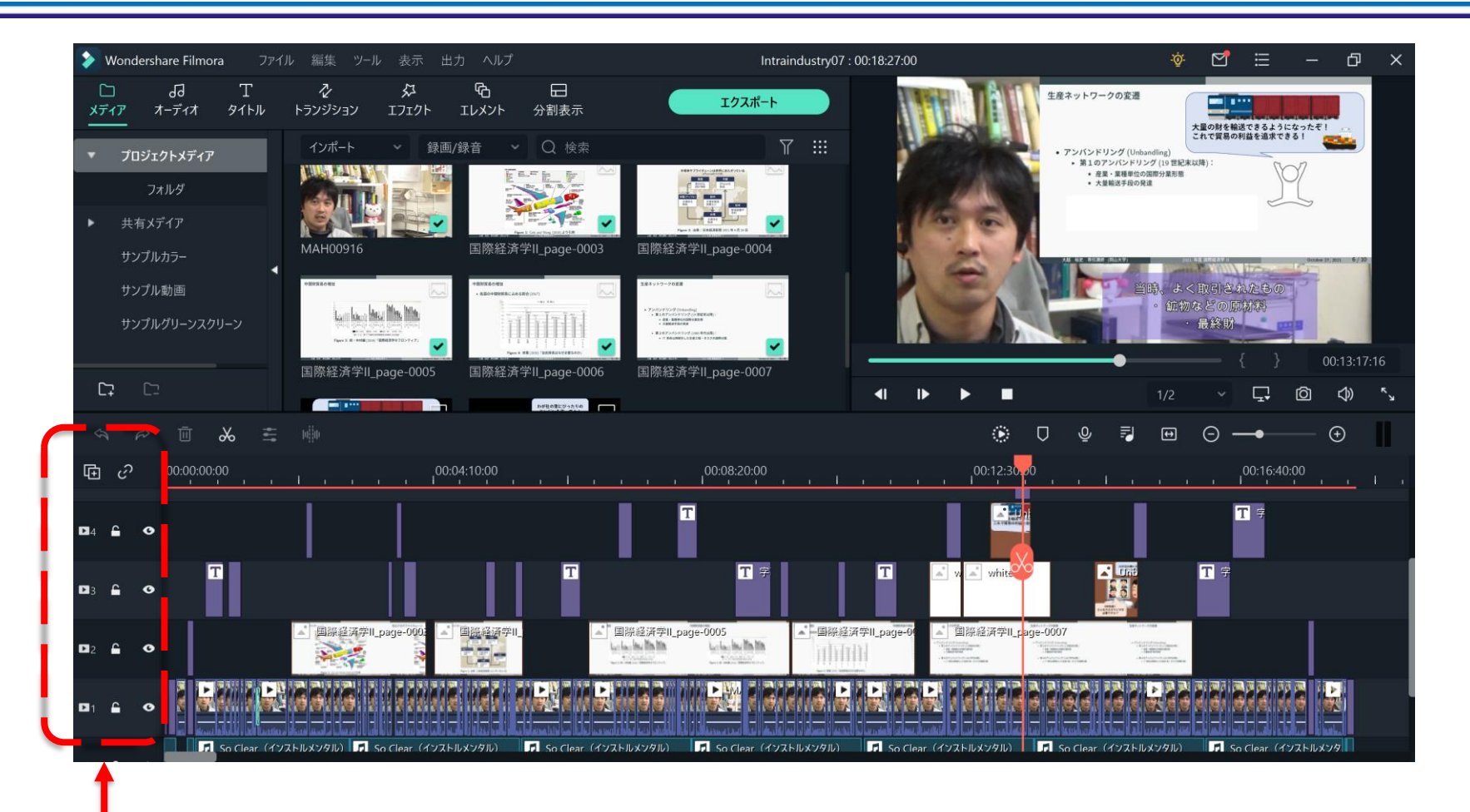

- 動画マーク1 →録画した動画
- 動画マーク2 →講義で使うスライド
- 動画マーク3~ →補足コメント・補足画像を挿入 きゅうしょう しゅうしょう

# 実際の動画の例②(板書をする講義)

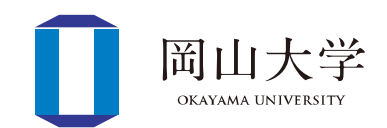

- 動画マーク1 →録画した動画
- 動画マーク2~ →補足コメント・補足画像を挿入

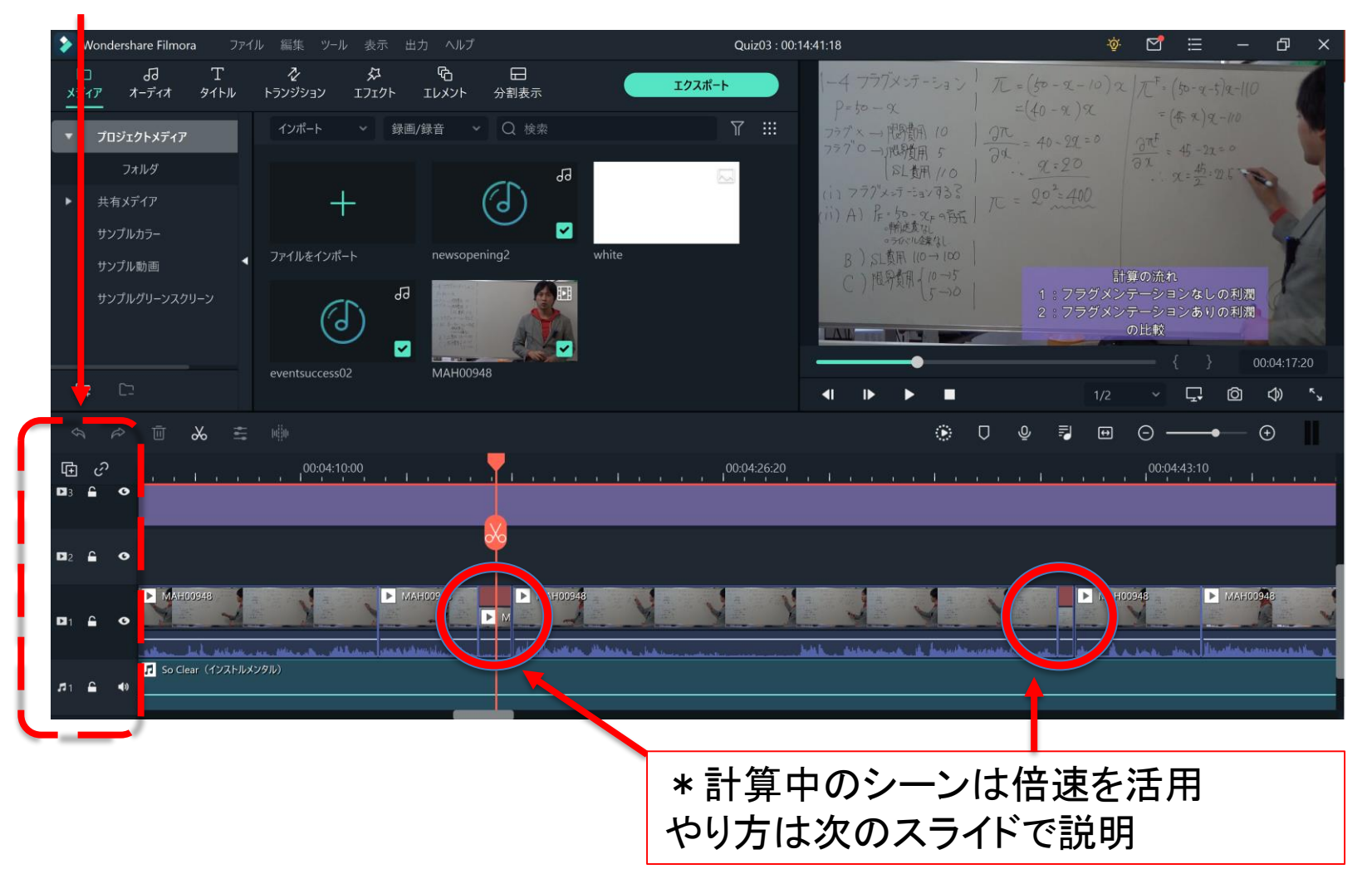

#### スピード調整

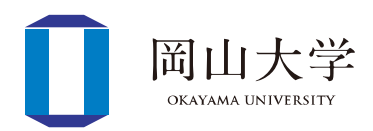

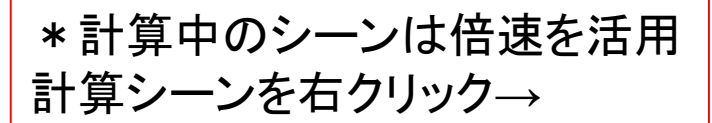

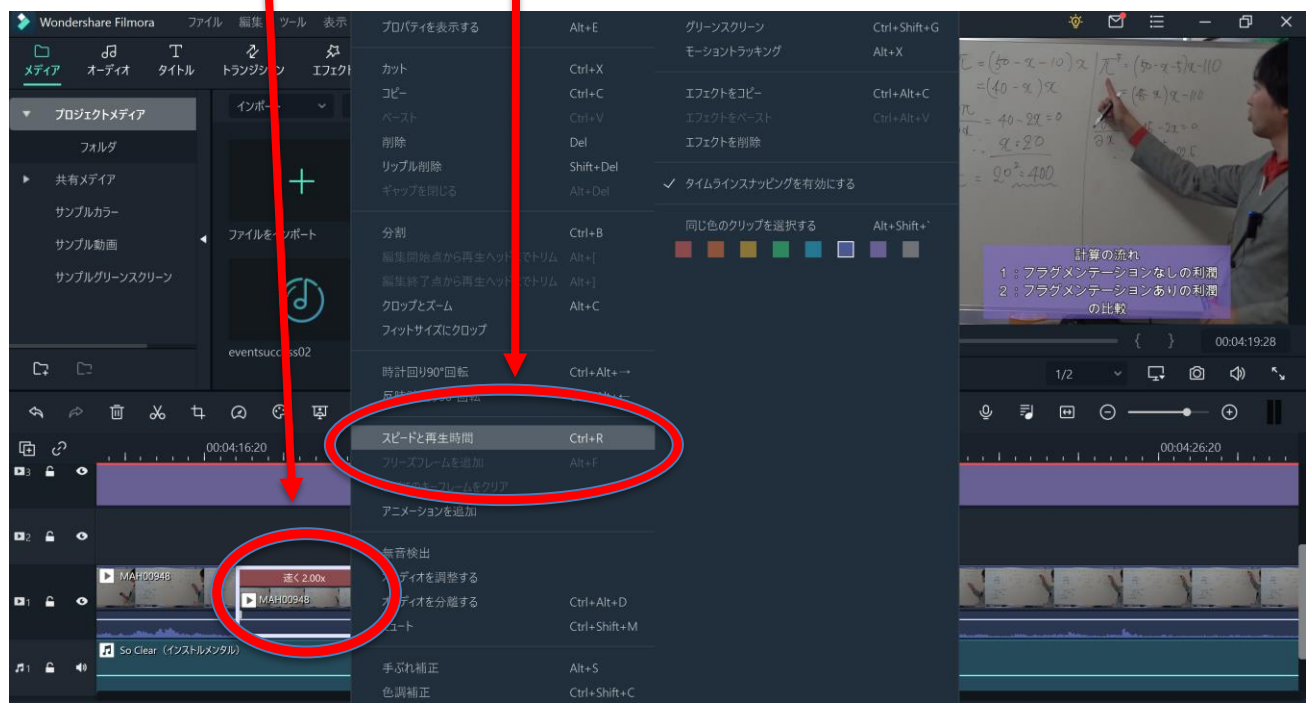

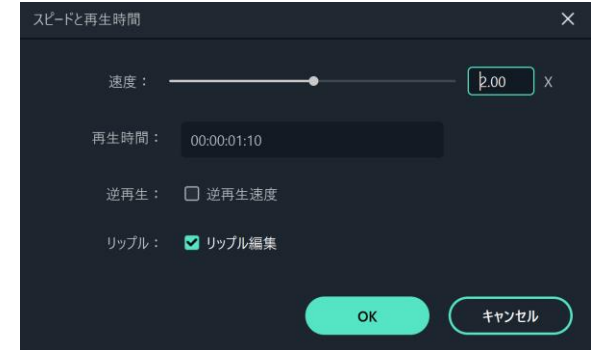

←の画面が出たら、「速度」の数字を設定 「2.00」=「2倍速」のこと

# 実際の動画の例③(**PC**を使った実習講義)

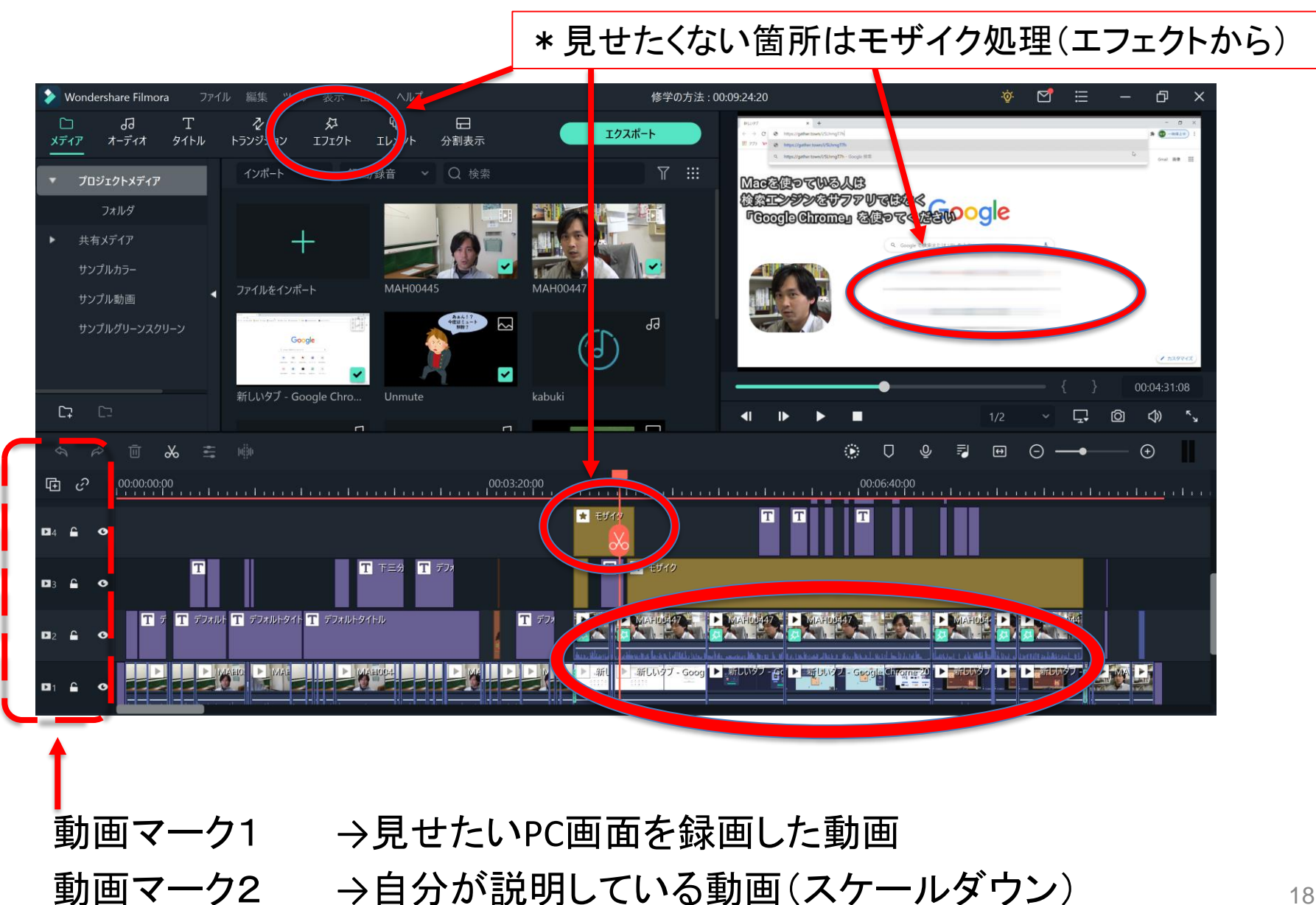

岡山大学 OKAYAMA UNIVERS

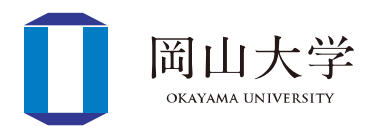

- 2020年3・4学期授業評価アンケート(原文ママ)
	- youtubeを使った授業はとても良かった。
	- 先生がYouTuberみたいでYouTubeを見る感覚で授業ができたので 、楽しかったです。
	- 大越放送局がもう見れなくなるのは少し悲しいです(笑)
	- 資料配布だけでなく、動画による説明もあってわかりやすかったで す。
	- Youtubuに動画をアップロードすることで自分の好きなタイミングで 学習できた点がとてもよかったです。あと、動画編集にとてもこだ わっていることが伝わってきて私もちゃんと見なきゃって思えました

 $\Omega$ 

– 授業が動画形式であったため対面と似たような感じで分かりやすく 、また編集もしっかりされていたので重要な点が良く分かった。

#### こんなオンライン講義をしてみた感想

- 技術的には意外とちょろい
	- 2020年9月最終週から準備してどうにかなった
	- 慣れると楽しい♪
- 時間的にはしんどい
	- 20分の動画1本にかかる時間≒3時間30分~4時間
		- 撮影:30分程度
		- 編集:3時間程度(トリミング・字幕入力・最終チェック←各1時間程度)

自分の声が気持ち悪い 学生は不満に思ってないかな?

- 精神的にはかなりしんどい
	- 自分の声を聴きたくない・顔を見たくない
		- →10分で慣れる
	- 学生からの評判がわからず不安
		- →「高評価」機能に救われる

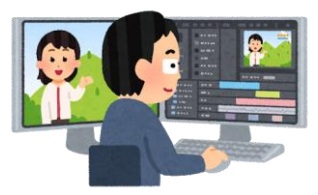

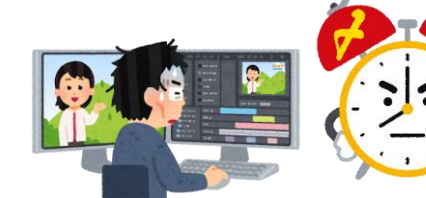

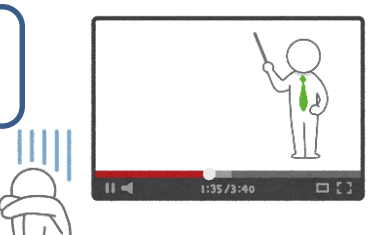

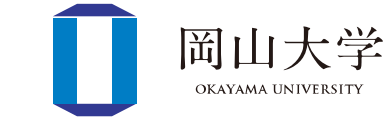

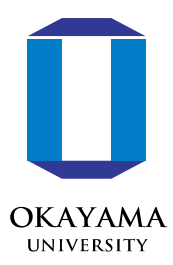

ご清聴 ありがとうございます

最初は大変ですが 慣れると魅力的な授業になります! お互い頑張りましょう!

## 気になることがありましたら 質問をどうぞ